# CAL STATE APPLY

**Cuyamaca College Transfer Center Counselors** 

# **Creating An Account**

## www.calstate.edu/apply

# CAL STATE APPLY

Find your future at the California State University.

With 23 campuses and thousands of degree choices, the CSU is a great place to start your journey. Explore your options below, and start your application today.

APPLY NOW

Already started your application? Sign in a

See Application Dates & Deadlines »

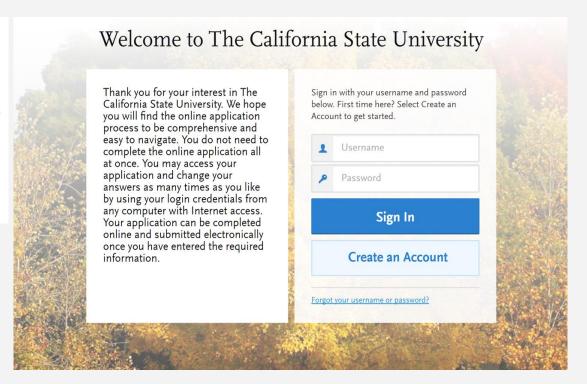

## **Creating An Account**

You will receive communication via email to the address provided.

Updates can be made until the application is submitted.

Once an application is submitted you cannot change the information.

|                                  | rovided to the admissions offices at the pr<br>and accurate information. Within the appli<br>d alternate name details. |        |
|----------------------------------|----------------------------------------------------------------------------------------------------|--------|
| Il information is required unles | s noted as optional.                                                                                                   |        |
| Your Name                        |                                                                                                    |        |
| Title Optional                   |                                                                                                    |        |
| First or Given Name              |                                                                                                    |        |
| Middle Name Optional             |                                                                                                    |        |
| Last or Family Name              |                                                                                                    |        |
| Suffix Optional                  |                                                                                                    |        |
| Display Name Optional            |                                                                                                    |        |
| Contact Information              |                                                                                                    |        |
| Email Address                    |                                                                                                    | Work 🗸 |
|                                  |                                                                                                    |        |
| Confirm Email Address            |                                                                                                    |        |

| sername and Pass                                           | word                                                                                       |                           |
|------------------------------------------------------------|--------------------------------------------------------------------------------------------|---------------------------|
|                                                            | ast 6 characters. Your password must                                                       |                           |
| d contain at least one lette                               | r and one number or special characte                                                       | r.                        |
| Username                                                   |                                                                                            |                           |
| Password                                                   |                                                                                            |                           |
| Confirm Password                                           |                                                                                            |                           |
| Committeesword                                             |                                                                                            |                           |
| Security Question                                          | Please select a question                                                                   | ~                         |
| Security Answer                                            |                                                                                            |                           |
|                                                            |                                                                                            |                           |
|                                                            |                                                                                            |                           |
| erms and Conditio                                          | ns                                                                                         |                           |
| Terms of Use                                               |                                                                                            | Δ.                        |
| These Terms of Use cons                                    | stitute an agreement ("Agreement") betwee                                                  | n you and Liaison         |
| International, Inc. (the "C<br>(the "Site"). Your use of t | Company"), the owner of the website locate<br>the Site and/or the services provided on the | d at www.liaison-intl.com |
|                                                            |                                                                                            |                           |
|                                                            |                                                                                            |                           |

# **Complete Your Profile**

\* Indicates required field.

\* Indicates required field.

#### Degree Goal

\* What degree, credential or certificate are you applying for? First Bachelor's Degree (Seeking your first bachelor's degree and have not earned a prior bachelor's degree) \* Which of the following best describes your current educational status? Graduating High School Senior or equivalent (with or without college coursework prior to High School Transferring with an Associate Degree for Transfer (AA-T/ AS-T) awarded by a California Community College \* California Community Cuyamaca College V College \* ADT Program **Business Administration** V Transferring from a community college or four-year institution Second Bachelor's Degree (already earned a bachelor's degree and are seeking another one) Graduate (e.g. Master's, Doctoral) or Professional's Degree Teaching Credential Only (e.g. Single or Multiple Subject, PPS, Librarian, Admin, CalStateTEACH) Certificate

#### Degree Goal

| What degree, credential or certificate are you applying for?                                                     |
|----------------------------------------------------------------------------------------------------|
| First Bachelor's Degree (Seeking your first bachelor's degree and have not earned a prior bachelor's degree)     |
| * Which of the following best describes your current educational status?                                         |
| Graduating High School Senior or equivalent (with or without college coursework prior to High School graduation) |
| Transferring with an Associate Degree for Transfer (AA-T/ AS-T) awarded by a California Community College        |
| Transferring from a community college or four-year institution                                                   |
| * How many college credits will you have earned when you enroll at the CSU campus to which you are applying?     |
| Less than 60 semesters or 90 quarter hours (equivalent to Sophomore or below)                                    |
| Greater than or equal to 60 semesters or 90 quarter hours (equivalent to Junior or higher)                       |
|                                                                                                    |
|                                                                                                    |
| Second Bachelor's Degree (already earned a bachelor's degree and are seeking another one)                        |
| Graduate (e.g. Master's, Doctoral) or Professional's Degree                                                      |
| Teaching Credential Only (e.g. Single or Multiple Subject, PPS, Librarian, Admin, CalStateTEACH)                 |
| Certificate                                                                                                    |

## **Complete Your Profile**

### Returning

| * | Have you previously attended a CSU campus and are returning to the same campus to complete the earlier degree objective? |
|---|----------------------------------------------------------------------------------------------------|
|   | Yes                                                                                                    |
|   | No                                                                                                    |

## **US Military Status**

 Anticipated US Military Status at time of enrollment

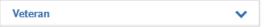

## **International Applicant**

★ Do you have or will you require a student visa (F-1 or J-1) to study at a California State University (CSU)?

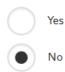

## **Selecting Programs**

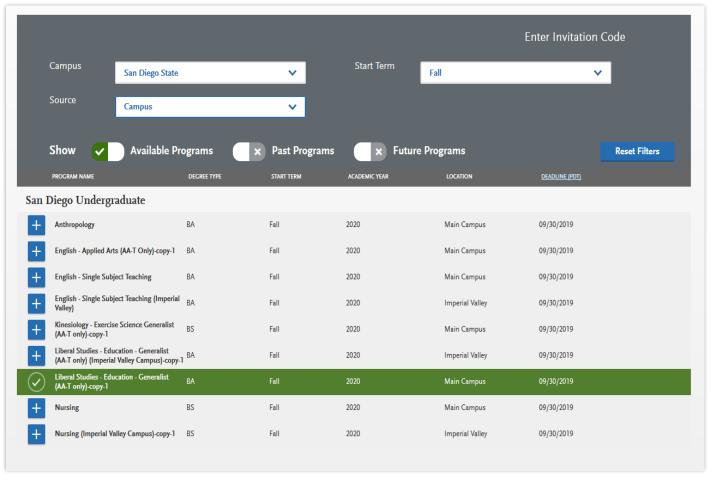

- Add programs by selecting the plus icon to the left of the program. Multiple programs can be selected but must be at different campuses. One program per campus is allowed.
- Additional programs can be added or removed later, prior to the final application submission.

# **Selecting Programs**

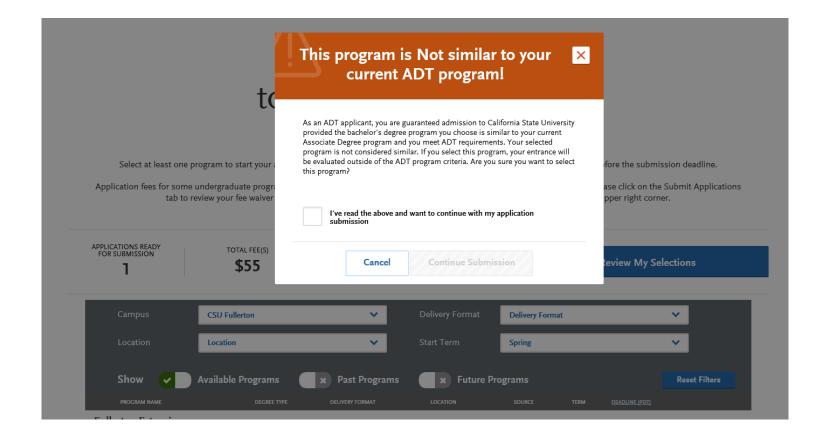

# **Application Dashboard**

The Application Dashboard will help you access different parts of your application:

- Personal Information
- Academic History
- Supporting
   Information
- Program Materials

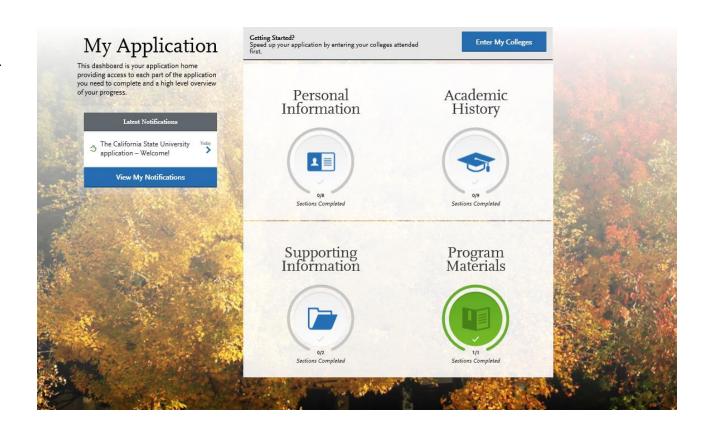

# **Application Dashboard**

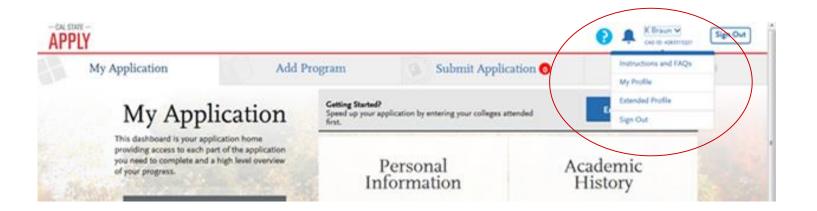

At any point in the application, you are able to update your "My Profile" and "Extended Profile" page.

Note: Changes to profile questions may affect program selection and require re-entry of answers and/or additional questions in the application.

# **Personal Information – DACA students**

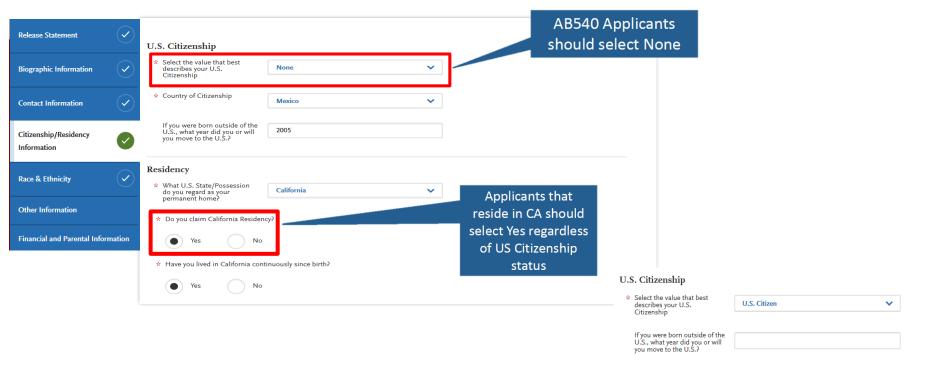

## **Academic History**

- First complete the Colleges Attended tile, including all post-secondary institutions attended.
- Next complete the Transcript Entry tile, entering ALL courses.
- Lastly, in the General Education tile, assign transfer courses to the required CSU GE subject categories

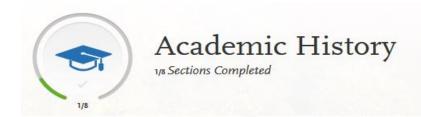

| High Schools Attended                    |  |
|------------------------------------------|--|
| Colleges Attended                        |  |
| Transcript Entry                         |  |
| General Education                        |  |
| Standardized Tests                       |  |
| AP (Advanced Placement)                  |  |
| CLEP (College Level Examination Program) |  |
| IB (International Baccalaureate)         |  |

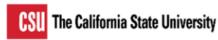

# **High School Entry**

(+) Ac

Add High School

#### Add a High School

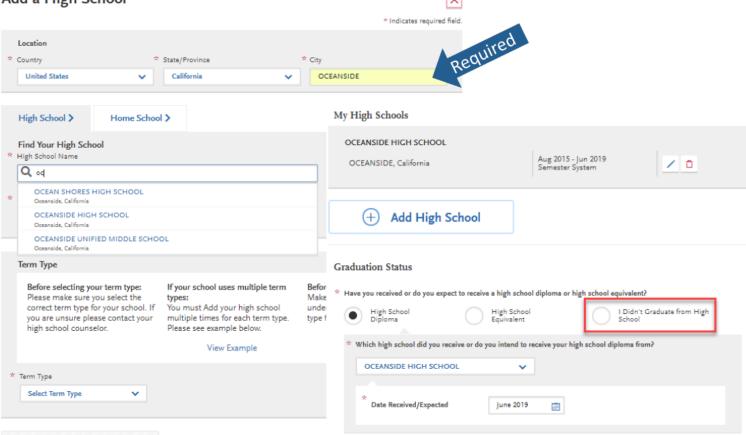

## **Academic History-Colleges Attended**

- Identify whether or not you completed or will complete an associate degree or other degree prior to transfer. If Yes, degree information is asked.
- ADT applicants select either an Associate of Arts for Transfer or Associate of Science for Transfer and the major.
- Identify first and last terms attended.
- Continue to add a new college if you have attended more than one. <u>All colleges you have</u> attended must be entered.

## **Add Your Colleges**

Please add all undergraduate, graduate or professional institutions you attended or are currently attending.

You may update the information in this section at any time prior to submission.

| CUYAMACA COLLEGE                                       |                |                    |           |        |   |   |
|--------------------------------------------------------|----------------|--------------------|-----------|--------|---|---|
| id you obtain or are you planning to obtain a de       | gree from this | college?           |           |        |   |   |
| • Yes No                                               |                |                    |           |        |   |   |
| * Degree Info                                          |                |                    |           |        |   | â |
| Degree Awarded                                         | Degree In Prog | ress               |           |        |   |   |
| * What type of degree are you planning to ear          | n?             | * When will you ea | rn that d | egree? |   |   |
| Associate of Science for Transfer                      | ~              | May                | ~         | 2019   | ~ |   |
| * What is your major?                                  |                | What is your min   | or?       |        |   |   |
| Business Administration                                | ~              | Select Minor       |           |        |   | ~ |
| Check if you were a double major  • Add another Degree |                |                    |           |        |   |   |
| What type of term system does                          | this colle     | ge use?            |           |        |   |   |
| what type of term system does                          |                |                    |           |        |   |   |

# **Academic History-Transcript Entry**

## **CUYAMACA COLLEGE Transcript**

Fall August 2015 - Still Attending

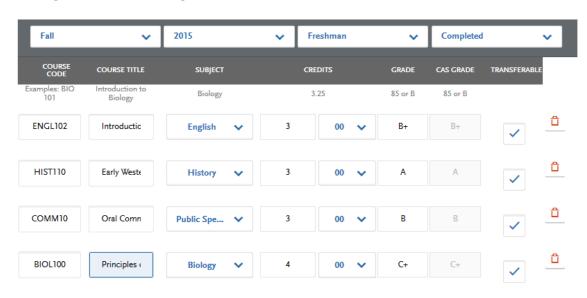

Term: Select the term, beginning with first term attended at that institution

Year: Select the year that corresponds to the term. Only years indentified in the Colleges Attended page will appear. If you are still attending the institution, future years display to allow entry of inprogress and planned courses.

Academic Status: Select the status that corresponds to the number of credits completed at the time you began that semester. Status definitions are as follows:
Freshman 0-29 semester credits
Sophomore 30-59 semester credits
Junior 60-89
Senior 90 or >

Select Completed for terms that are graded. You will be prompted to enter grades.

Select In-Progress / Planned for courses that you are currently enrolled in, or planned for the future term. Enter these courses without grade information.

## **Academic History-Transcript Entry**

# **CUYAMACA COLLEGE Transcript**

Fall August 2016 - Still Attending

SUBJECT: Select the subject area. In most cases it is the same as the course subject code. This field does not default with a value at this time. Make sure to select a subject for each course line. The system will not let you save the page without a subject identified for each course. If there is no corresponding subject select Special Topics.

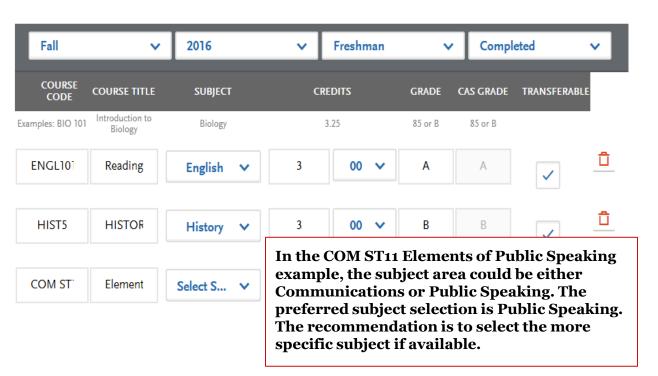

# College Transferable GPA

## **Transcript Entry**

#### **CUYAMACA COLLEGE Transcript**

Summer June 2016 - Summer August 2018

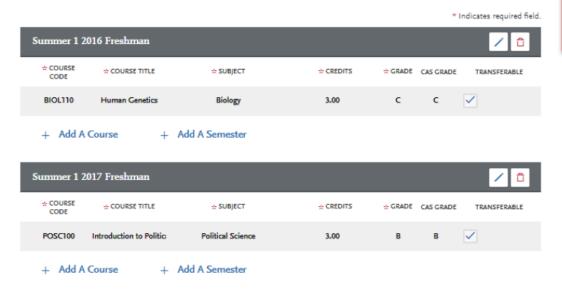

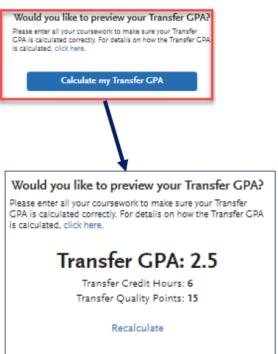

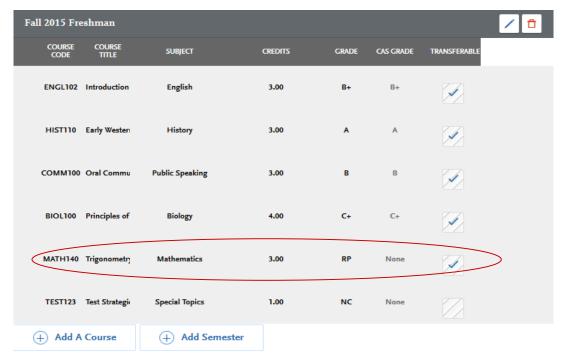

Winter 2016 Freshman COURSE COURSE SUBJECT CREDITS GRADE CAS GRADE TRANSFERABLE CODE TITLE Mathematics C C MATH140 Trigonometry 3.00 MUS102 Introduction Music 3.00

Add Semester

Add A Course

- > Enter repeated courses noted on the transcript with a grade of RP and academic renewal as AR.
- > Enter in the grade as listed on your transcript. All attempts and grades should be included.
- ➤ California Community College students can use ASSIST.org or SDSU.edu/TAP to view CSU transferability.
- > Course numbering system on the back of the transcript or in course catalog often indicates college level, bachelor degree applicable courses.
- Make sure to select a subject for each course line. If there is no corresponding subject select Special Topics.

# **Academic History-Transcript Entry**

Course Code: Enter test + abbreviated subject

Course Title: Enter full subject description starting with the test type AP, IB, or CLEP

Subject: Select 'Test Credit – No Subject' from the drop down menu

Credits: Enter credits awarded by transfer institution

Grade: Enter grade of CR

Transferable: Check the Transferable box.

#### Sample entry for AP and IB tests

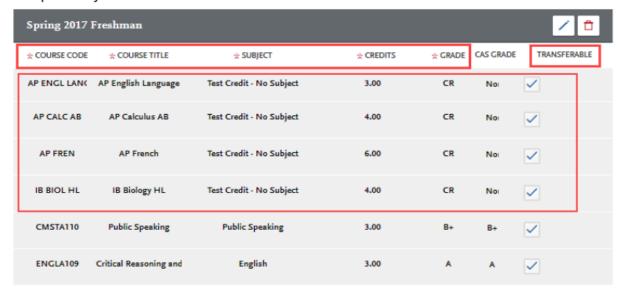

#### **Test Credit and CSU GE**

Credit awarded for AP and IB exams noted on the primary college transcript that is used to fulfill one or more of the four required General Education subjects is entered as coursework. This allows the credit to be assigned to GE categories where eligible. Only enter credit awarded from exams at your transfer institution. Add test credit to first term of attendance.

## Military Credit

Applicants can upload copies of the DD214 and Joint Services Transcript in the Documents area of the application. Credit awarded for the military service and training is not entered under Transcript Entry. Campuses will review the uploaded documentation and request official copies later on in the addmission process if needed.

If the community college is applying military credit to meet the 60 credit minimum for transfer and/or associate degree credits, those may be entered as one course under the community college course entry as follows:

Course code: Military Course Title: DD214 Subject: Special Topics

Credits: Enter 3 - 6 credits depending on the value assigned on the community college

transcript. Grade: CR

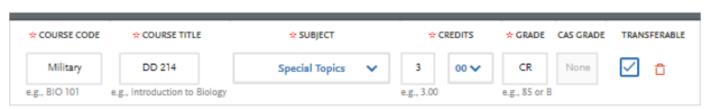

# **Academic History-General Education**

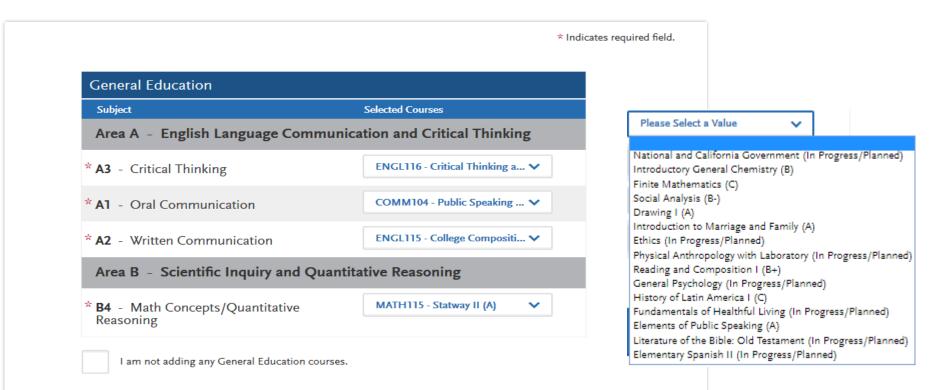

Save and Continue

## **Supporting Information-ADT**

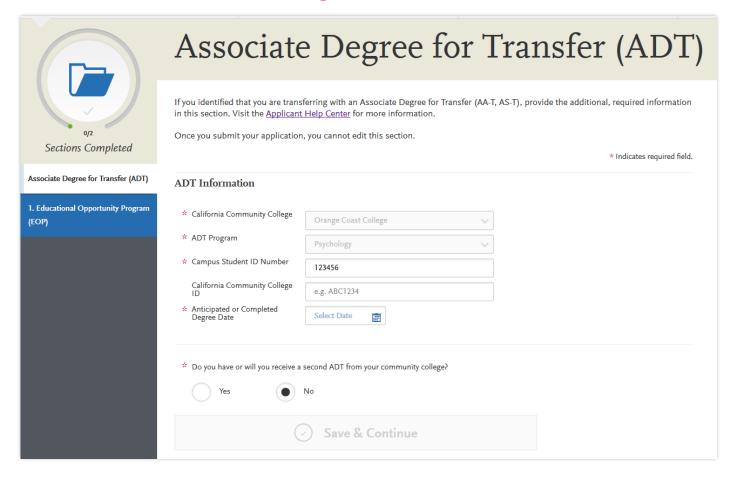

## **Supporting Information-EOP Application**

schools to do so.

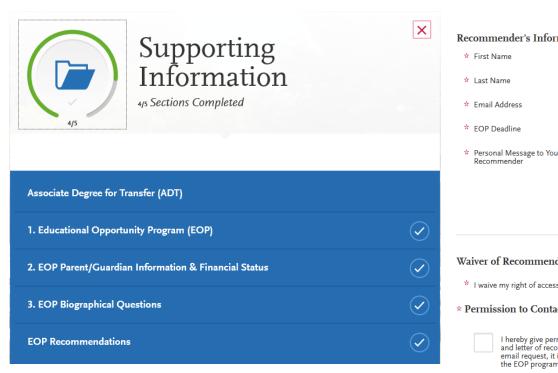

| Recommender's Information                                                                  | on .                                                                                           |
|--------------------------------------------------------------------------------------------|------------------------------------------------------------------------------------------------|
| * First Name                                                                               |                                                                                                |
| * Last Name                                                                                |                                                                                                |
| * Email Address                                                                            |                                                                                                |
| * EOP Deadline                                                                             | iii MM/DD/YYYY                                                                                 |
| Personal Message to Your<br>Recommender                                                    |                                                                                                |
|                                                                                            | li.                                                                                            |
|                                                                                            | 0/500                                                                                          |
| Waiver of Recommendation  * I waive my right of access to this  * Permission to Contact Re | s recommendation. Yes No                                                                       |
| and letter of recommen                                                                     | ,                                                                                              |
| I understand that the EG                                                                   | DP offices at the campuses to which I am applying may contact the recommender either to verify |

the information provided and/or for further clarification of the information provided, and I hereby give permission for the

## **EOP Application**

## The Office of EOP at San Diego State University

5500 Campanile Drive San Diego, CA 92182-8222

Tel. (619)594-6298

Fax. (619)594-4299

#### **Oureach, Recruitment and Admission**

| Lorena Malo                                      |    | 619-594-5047                          |              | malo@sdsu.edu    |                 |
|--------------------------------------------------|----|---------------------------------------|--------------|------------------|-----------------|
| Simone Hidds                                     | Gu | Guardian Scholars Program Coordinator |              | 619-594-6298     | shidds@sdsu.edu |
| Cynthia Torres Undocumented Resource Coordinator |    |                                       | 619-594-4799 | ctorres@sdsu.edu |                 |

| IMPORTANT DATES FOR EOP TRANSFER STUDENTS                                                                                                    | TIMELINE                     |  |
|----------------------------------------------------------------------------------------------------|------------------------------|--|
| Cal State <b>Undergraduate Application</b> and <b>EOP priority application</b> , if applying to EOP program                                                   | October 1 to November 30     |  |
| Set up your SDSU WebPortal account                                                                                                    | After applying for admission |  |
| File the FAFSA (Free Application Federal Student Aid) ** Students applying to EOP must file the FAFSA by January 5 in order to receive program consideration. | October 1 to March 2         |  |
| Priority deadline for recommenders to submit the EOP recommendation                                                                                           | December 30                  |  |
| EOP extended application deadline                                                                                                    | January 15                   |  |

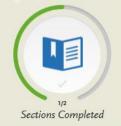

Anthropology Long Beach Undergraduate

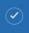

Art (Studio/Performance) -Entertainment Art/Animation

Fullerton Undergraduate

## CALIFORNIA STATE UNIVERSITY FILLIFOTON Art (Studio/Performance) - Entertainment Art/Animation Deadline: 09/08/2017 Home

Questions

# **Program Materials**

## Questions

#### **GPA** (Cumulative)

Calculations of cumulative transfer grade point average includes all transferable units attempted at all accredited institutions attended and are part of transfer admission requirements. Use all units earned from transferable courses to calculate your cumulative transfer GPA. Please enter in your cumulative transfer GPA using a 4 point scale.

| GPA (#.## | ): |  |  |
|-----------|----|--|--|
|           |    |  |  |
|           |    |  |  |
|           |    |  |  |

#### **Total Transferable Units**

Credit for coursework that is completed at accredited institutions, other than coursework identified by such institutions as remedial or in other ways as being nontransferable, will be accepted toward the satisfaction of baccalaureate degree. Please enter your total transferable units earned from all accredited institutions attended by end of your Fall term.

| Т | otal Units: |  |  |  |
|---|-------------|--|--|--|
| ٢ |             |  |  |  |
|   |             |  |  |  |

#### Golden Four Courses

Please list courses completed or in progress that meet the CSU General Education requirements (Golden Four) in Oral Communication, Written Communication, Critical Thinking, and Mathematics/Quantitative Reasoning. CSU Fullerton requires the Golden Four courses be completed by the end of Summer with a grade of C or higher to be considered for Spring admission. This self-reported information will be verified.

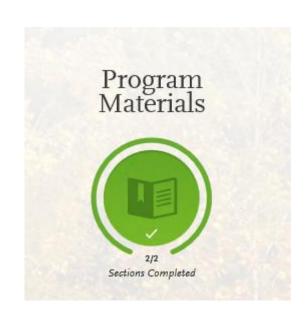

## **Submitting Application**

### **Application fee waivers**

Fee waivers are automatically generated based on the information provided in the application. You must fully complete the application before the fee waiver eligibility is determined.

Select the "Check My Fee Waivers" link to view eligibility.

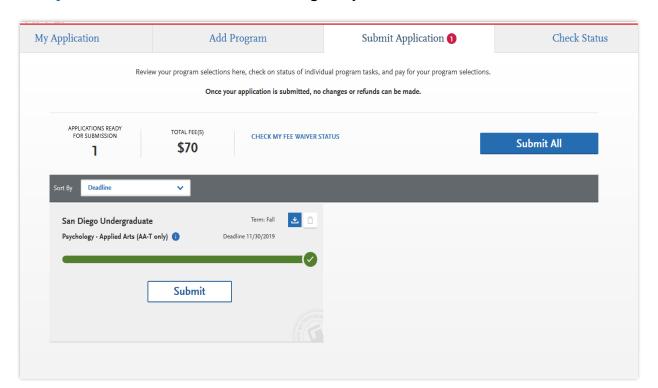

## SDSU: Transfer Admission Guarantee (TAG) for Local Students

 You are in SDSU's service area if 100% of your coursework has been completed at one or more of the following colleges:

Cuyamaca College San Diego Miramar College Grossmont College San Diego City College

Southwestern College San Diego Mesa College

Imperial Valley College

- 100% of major-prep courses must be completed by Spring
  - Even if Cuyamaca doesn't offer the course, you must complete it at another local community college or through Cross Enrollment
- Majors excluded from TAG:
  - School of Nursing, Music and Dance, or Television, Film and New Media, Theater Arts (Performance) and Bachelor of Vocational Education, Athletic Training, Social Work.
  - All ADT Majors
- Must have 2.4 GPA or GPA of the major, whichever is higher

## **CSUSM Admission Criteria**

- Tier 1: Completed ADT in similar major from a local admissions area college (Palomar, Miracosta, MSJC)
- Tier 2: 12 units at a local admissions area school (Palomar, MiraCosta, MSJC) in last semester (or last year if part-time as long as student has not attended a non-local campus)
- Tier 3: ADT in similar major earned at a non-local admissions area college (Region X schools would have priority over schools from outside San Diego)
- Tier 4: Completed CSU GE or IGETC (with Oral Comm) certification and major prep completed in the local admissions area (Palomar, Miracosta, MSJC)
- Tier 5: Completed CSU GE or IGETC (with Oral Comm) certification and major prep completed at a non-local admission area college (Region X schools would have priority over schools outside of San Diego)

## SDSU Veterans

- Todd Kennedy
- o <u>tkennedy@sdsu.edu</u>

## **CSUSM Veterans**

- CSUSM does not hold the local criteria for admission to Veteran students.
- CSUSM admits Veteran students to Fall and Spring terms.

## SDSU Supplemental Application

- Within one to five working days after submitting your initial application, you will receive a Red ID. You
  must use your Red ID to activate your WebPortal account.
- Due: January
- Update your self-reported grade point average
- Verify the number of units you will complete by end of Spring
- Indicate if you have completed or will complete Golden 4 classes with grades of C- or better
- Indicate if you completed or will complete the preparation for the major courses
- Indicate if you will be receiving an ADT
- Submit online through SDSU WebPortal
  - o <u>www.sdsu.edu/portal</u>
- Transfer Center offers Supplemental Application workshops in January
- Print yourself a copy of the Supplemental Application!!!

## **Transcripts**

- Read carefully when each transfer school requests transcripts
- When the time is right, you must request transcripts from each college you attended
- AP scores must also be requested
  - www.collegeboard.com

## SDSU & CSUSM: Important Dates

## **January**

SDSU Supplemental Application Due

## February 15

CSUSM: official transcripts must be received from all colleges attended

#### March

Admissions decisions sent (ADT applicants will be notified after March 15)

#### MAY 1

- Official transcripts (SDSU)
- Student intent to register (SDSU & CSUSM)
- \$400 non-refundable fee (SDSU)
- \$150 non-refundable fee (CSUSM)

## Final Transcripts with Spring grades:

- For SDSU: June 30
- For CSUSM: July 15

## Important Next Steps

- Meet with a Counselor if not sure which courses remaining to transfer
- Submit your Cal Apply application, <u>due dates vary</u>
- For SDSU students: complete SDSU Supplemental Application in January 24
   SDSU Supplemental Application is on SDSU WebPortal
- For all other CSUs: update your Cal Apply application by January 31
- New CSU GE requirement area F, need to work with Office of Advising and Evaluations at the university to waive this requirement.
- For CSUSM: submit transcripts by February 15
- Apply for IGETC certification by June 1
- If applicable, apply for ADT degree October-November
- Apply for non-ADT Associate degree by February, see a Counselor
- Follow us on Instagram: @CuyamacaTransferCenter